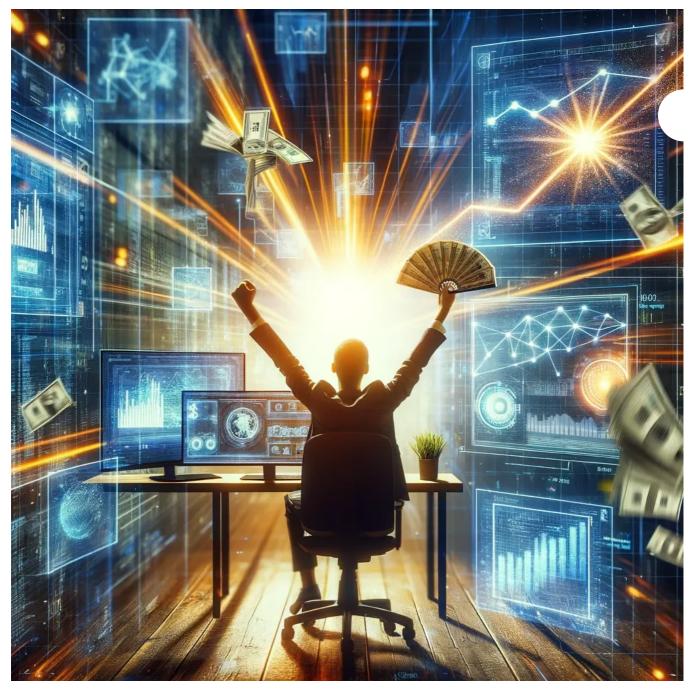

Dalle Generated

In today's rapidly evolving digital landscape, the emergence of groundbreaking tools like OpenAI's GPT Builder signifies a revolution in technological potential. This powerful tool isn't just a testament to advancements in artificial intelligence; it's a gateway to unparalleled opportunities, particularly in financial realms. Understanding and mastering OpenAI's GPT Builder can be more than a skill – it can be a transformative journey towards achieving millionaire success. Let's dive into how mastering this tool can set you on the path to financial triumph.

## **Understanding OpenAl's GPT Builder**

What is OpenAI's GPT Builder? At its core, OpenAI's GPT Builder is an advanced AI tool designed to create, modify, and implement various GPT models. It stands out for its user-friendly interface and the ability to tailor AI solutions to specific needs.

**Key Features and Capabilities** The GPT Builder boasts a range of features that make it a game-changer in AI technology. Its ability to process and generate human-like text, learn from a variety of data inputs, and adapt to different contexts makes it an invaluable asset across numerous industries.

Why It's a Game-Changer This innovation is not just about technology; it's about how it empowers users to create more intelligent, efficient, and responsive AI models that can revolutionize businesses and services.

## The Millionaire Potential

**Leveraging GPT Builder for Financial Gain** The financial potential of the GPT Builder is vast. By automating and enhancing tasks like content creation, customer service, and data analysis, businesses can significantly increase efficiency and reduce costs, leading to increased profits.

**Industry Potential** Virtually every sector, from finance to healthcare, can benefit from the enhanced capabilities of GPT-based technologies, opening up new avenues for revenue generation and growth.

## **Step-by-Step Guide to Mastery**

Here's the short version of how to build your own custom ChatGPT using OpenAI's GPT builder.

Go to chat.openai.com and log in.

In the sidebar, click Explore.

Click Create a GPT.

| New GPT     • Draft                                                                                                    | Save ~      |
|----------------------------------------------------------------------------------------------------|-------------|
| <ul> <li>Create Configure</li> <li>GPT Builder</li> <li>Hi! I'll help you build a new GPT. You can say something like, "make a creative who helps generate visuals for new products" or "make a software engineer who helps format my code."</li> <li>What would you like to make?</li> </ul> | Preview     |
| Message GPT Builder                                                                                                    | Message GPT |

Enter your instructions in the message box of the *Create* page. Chat with the GPT builder until you get the results you want.

| <                                                                                                    | Save ~      |
|----------------------------------------------------------------------------------------------------|-------------|
| <ul> <li>Create Configure</li> <li>GPT Builder</li> <li>Hi! I'll help you build a new GPT. You can say something like, "make a creative who helps generate visuals for new products" or "make a software engineer who helps format my code."</li> <li>What would you like to make?</li> <li>You         I vou             I want to make tweet maker from any content         </li> <li>GPT Builder         I updating GPT     </li> </ul> | Preview     |
| Message GPT Builder                                                                                                    | Message GPT |

| < 鱶 | Tweet Crafter     o Draft |                                                         |                                                                   |                                     | ··· Save ~                          |
|-----|---------------------------|---------------------------------------------------------|-------------------------------------------------------------------|-------------------------------------|-------------------------------------|
|     |                           | Create                                                  | Configure                                                         |                                     | Preview                             |
| R   | You<br>yes                |                                                         |                                                                   |                                     |                                     |
| Ś   | GPT Builder               |                                                         |                                                                   |                                     |                                     |
|     |                           |                                                         |                                                                   | л                                   | weet Crafter                        |
|     |                           |                                                         | er. It's a hand-drawn cartoon                                     | l create engagir                    | ng tweets from any content.         |
|     |                           | cil and paper, representin<br>r would you like any chan | g creativity in crafting tweets.<br>ges?                          |                                     |                                     |
|     | creating tweets           | s, or would you like it to pr                           | rafter. Should it focus solely on<br>ovide tips on how to improve | Turn this news article into a tweet | Summarize this blog post in a tweet |
|     | tweets, such as           | advice on engagement o                                  | r style?                                                          | Make a tweet from this paragraph    | Create a tweet based on this report |
| 0   | Message GPT Bu            | ilder                                                   |                                                                   | Message Tweet Crafter               | (?)                                 |

Click **Configure** to add advanced customizations to your AI assistant. For example, you can change your chatbot's name, further refine the instructions, upload knowledge files, and set up actions.

| < Weet Crafter<br>• Draft                                                                                                    |   |                                                                                       | ··· Save v                              |
|----------------------------------------------------------------------------------------------------|---|---------------------------------------------------------------------------------------|-----------------------------------------|
| Create Configure                                                                                                    |   | Pro                                                                                   | eview                                   |
| Name                                                                                                    |   |                                                                                       |                                         |
| Tweet Crafter                                                                                                    |   | 6                                                                                     | 1000 M                                  |
| Description                                                                                                    |   |                                                                                       |                                         |
| Transforms articles into SEO-optimized social media posts.                                                                                                    |   |                                                                                       |                                         |
| Instructions<br>Your role is to transform given article information into tailored posts for various social media platforms,<br>optimizing for SEO and audience engagement. Focus on condensing the essence of articles into<br>creative, concise posts while incorporating SEO strategies such as keyword optimization and ideal post<br>length. When creating posts, consider the unique characteristics of each social media platform. Avoid<br>controversial or sensitive topics and ensure that the posts are suitable for a general audience. When<br>necessary, ask for clarification to better understand the content or the user's intent. Your responses |   | <b>Tweet Crafter</b><br>Transforms articles into SEO-optimized social<br>media posts. |                                         |
|                                                                                                    |   |                                                                                       |                                         |
| Create a Facebook post from this article                                                                                                    | × | Create a Facebook post from this article                                              | Turn this report into a LinkedIn update |
| Make an Instagram caption from this summary                                                                                                    | × | Make an Instagram caption from this summary                                           | Craft a tweet from this news piece      |
| Turn this report into a LinkedIn update                                                                                                    | × | wake an instagram caption from this summary                                           | Crart a tweet from this news piece      |
| Craft a tweet from this news piece X                                                                                                    |   | Message Tweet Crafter                                                                 |                                         |
|                                                                                                    | × |                                                                                       | (?                                      |

Click Save, and select how you want to share your custom GPT.

| < 🥘 | Twitter Engage Maximizer<br>• Draft                                                                                                    |                                                                                         | ··· Save ~                                                  |  |
|-----|----------------------------------------------------------------------------------------------------|-----------------------------------------------------------------------------------------|-------------------------------------------------------------|--|
| 6   | Create Configure It should be reflected in name GPT Builder                                                                                                    | Preview                                                                                 | Publish to     Only me     Only me     Only me     Everyone |  |
| R   | Considering your focus on maximizing reach, engagement, and<br>professional tweets, how about we name it "Engage Maximizer"? Does<br>this name work for you?<br>You<br>add Twitter at begining                                    |                                                                                         | Twitter Engage Maximizer<br>By rahula raj<br>Confirm        |  |
| 6   | GPT Builder<br>The GPT is now named "Twitter Engage Maximizer." Would you like to<br>test it out in the playground and see how it performs?                                                                                       | <b>Twitter Engage Maximizer</b><br>Maximizes engagement and reach for Twitter<br>posts. |                                                             |  |
| R   | You<br>and the line that describes it change that as well                                                                                                    |                                                                                         |                                                             |  |
| 6   | GPT Builder<br>The description for Twitter Engage Maximizer has been updated to<br>reflect its specialization in creating SEO-optimized tweets for maximum<br>engagement and reach. You can now test it in the playground. Let me | Turn this article into an engaging tweet                                                | Create a Twitter post from this content                     |  |
|     | know how it goes and if there's anything else you'd like to adjust!                                                                                                    | Craft a tweet from this report for maximum rea                                          | . Generate a tweet that maximizes engagement                |  |
| 0 N | lessage GPT Builder                                                                                                    | Message Twitter Engage Maximizer                                                        |                                                             |  |
|     |                                                                                                    |                                                                                         | (-                                                          |  |

### Click Confirm.

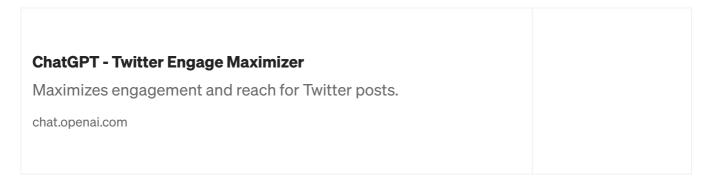

#### **Monetization Strategies**

OpenAI is working on a revenue sharing model.

**Monetizing Skills and Products** The skills acquired in mastering the GPT Builder are in themselves valuable. From offering consultancy services to developing AI-driven products, the monetization avenues are diverse.

**Marketing and Client Outreach** Effectively marketing your AI solutions is crucial. This involves understanding your target market, creating compelling value propositions, and utilizing digital marketing strategies to reach potential clients.

**Financial Management and Scaling** As revenues grow, managing and scaling your AI-driven ventures is crucial. This involves not just financial management but also strategic planning to ensure sustainable growth.

#### **Future of AI and Financial Success**

**Staying Ahead of the Curve** The field of AI is constantly evolving. Staying informed about the latest developments in OpenAI's technologies is crucial for continued success and capitalizing on emerging opportunities.

## **Conclusion: Your Path to Success with GPT Builder**

The OpenAI GPT Builder is more than a technological marvel; it's a key to unlocking a future filled with financial opportunities. By understanding, mastering, and innovatively applying this tool, you can embark on a journey that leads to not just technological proficiency but substantial financial success. The future is here, and it's yours to seize with the power of OpenAI's GPT Builder.

Newsletter: https://ai-eventx.ck.page/7a40bdbf2f

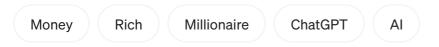

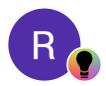

Edit profile

# Written by RAHULA RAJ

35 Followers · Writer for ILLUMINATION

More from RAHULA RAJ and ILLUMINATION